# 大阪府電子調達について

平成22年度

大阪府総務部契約局

1

大阪府入札契約制度の改善について

~府の各種発注案件に係る入札・契約事務や検査業務を集中的に取り扱います。 ~

大阪府では、建設工事や測量・建設コンサル等、委託役務や物品の調達にあたり、電子調達システムの導入を進め、平 成17年4月、入札契約関係の業務を集中的に処理する大阪府入札契約センター(現組織名称:「大阪府総務部契約 局」)を開設しました。

- ◎ 各発注機関ごとの発注情報を収集していただく必要がありました。
- ◎ 各発注機関ごとの入札会場に出向く必要がありました。
- ◎ 入札参加申請の窓口が業務種別ごとにありました。

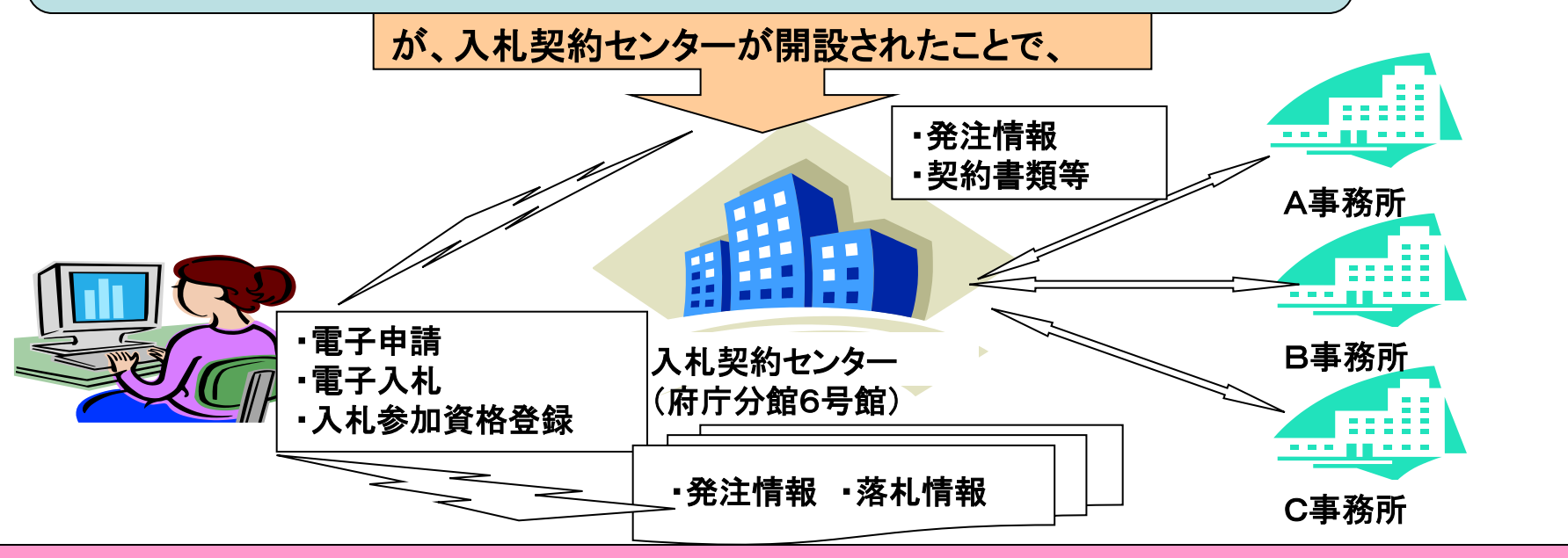

◎ センターで発注業務を集約し、ホームページ等で発信するため発注情報の収集が容易になります。 ◎ 参加申請や入札・契約手続きがセンターに集約されるため、事業者の皆様の負担も一部軽減されます。

入札契約センターに集約する業務

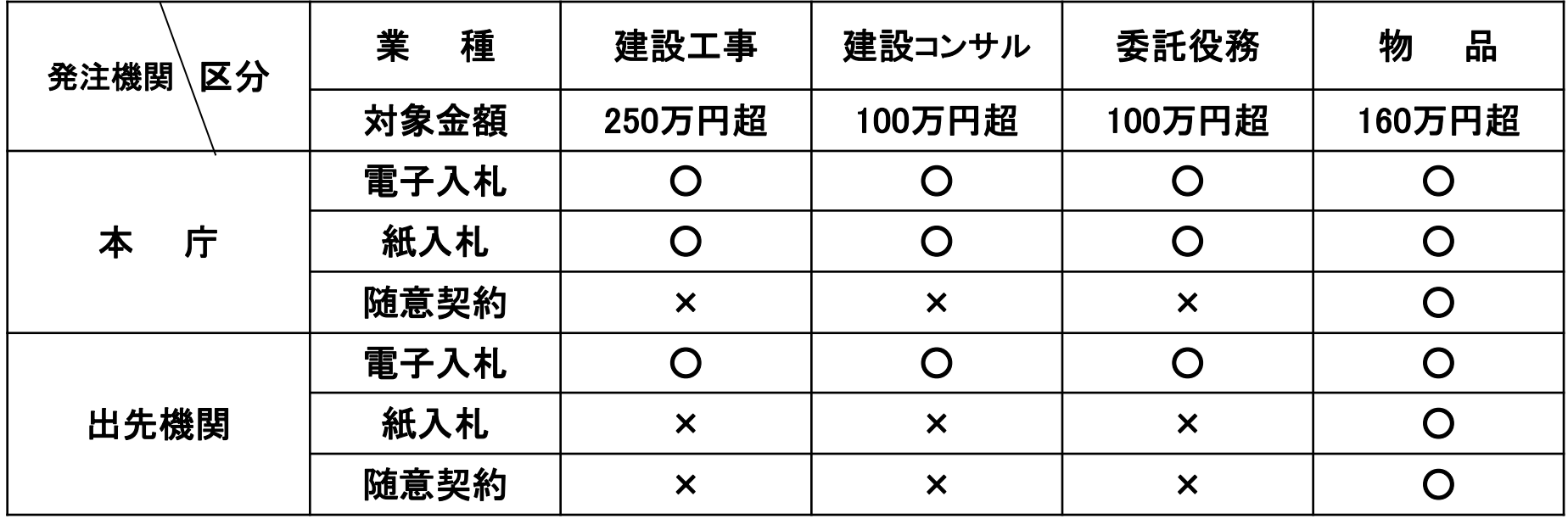

(注)物件の借り入れは80万円超です。

◎ 上記の表で×印が付いたものは、従来どおり本庁各部局又は出先機関で事務を行います。 ◎ 水道部発注案件については、取り扱いが一部異なります。 詳細については、水道部事業管 理室調整課契約・検査指導グループまでお問い合わせください。 (06-6944-6865) ◎ センターで契約する案件の設計積算、工事の施工管理などは、これまでどおり本庁各部局 又は各出先機関で行います。

2 大阪府電子調達システムの概要

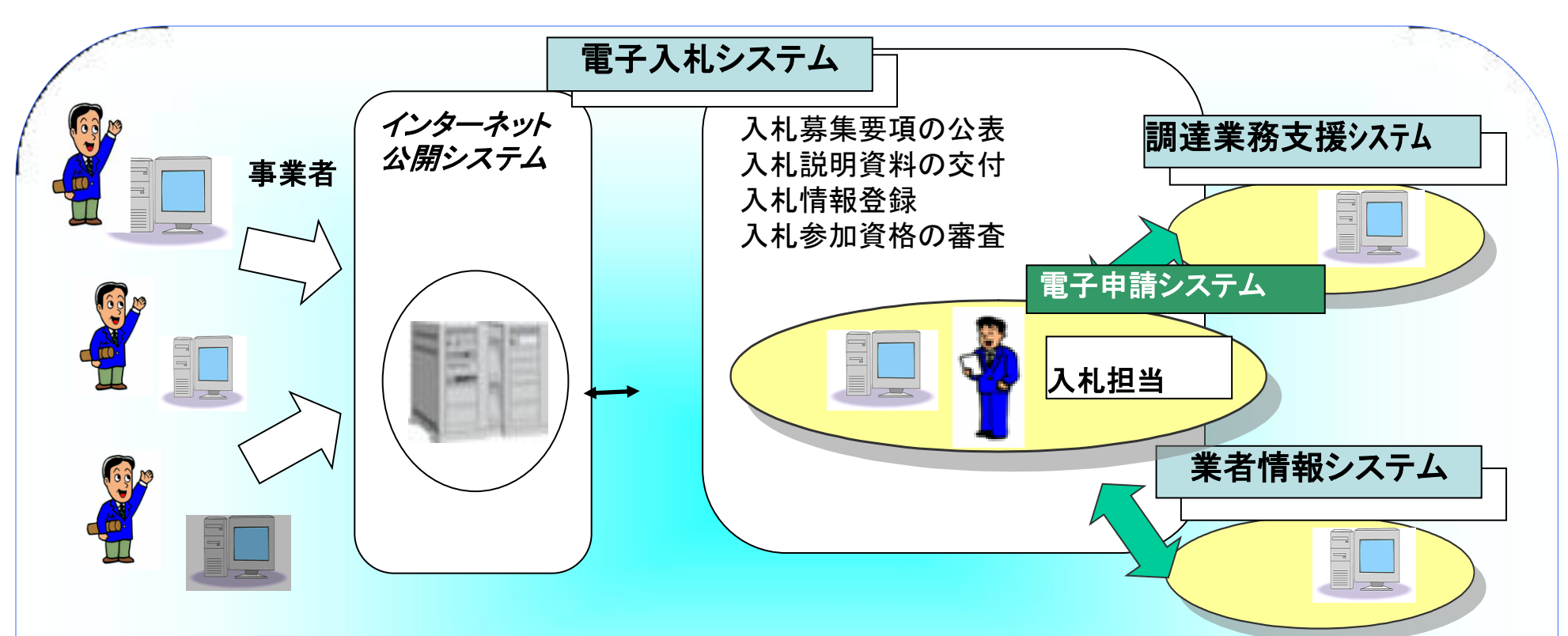

電子調達システムは、次の3つのシステムからなり、調達事務全体を統合・電子化します。

- ① 電子入札システム インターネットを使い、入札参加手続や入札書の提出を電子的に行います。
- 入札状況や結果などの情報も公開システムを使い、インターネットで行います。(電子入札コアシステム)
- ② 業者情報システム 入札参加資格登録業者の情報を一元管理するデータベース。参加資格の申請・ 審査を自動化する電子申請サブシステムを備えます。
- ③ 調達業務支援システム 予算管理、入札、契約、検査、支払といった入札・契約業務を電子化します。

4

## 3 電子調達システムの特徴

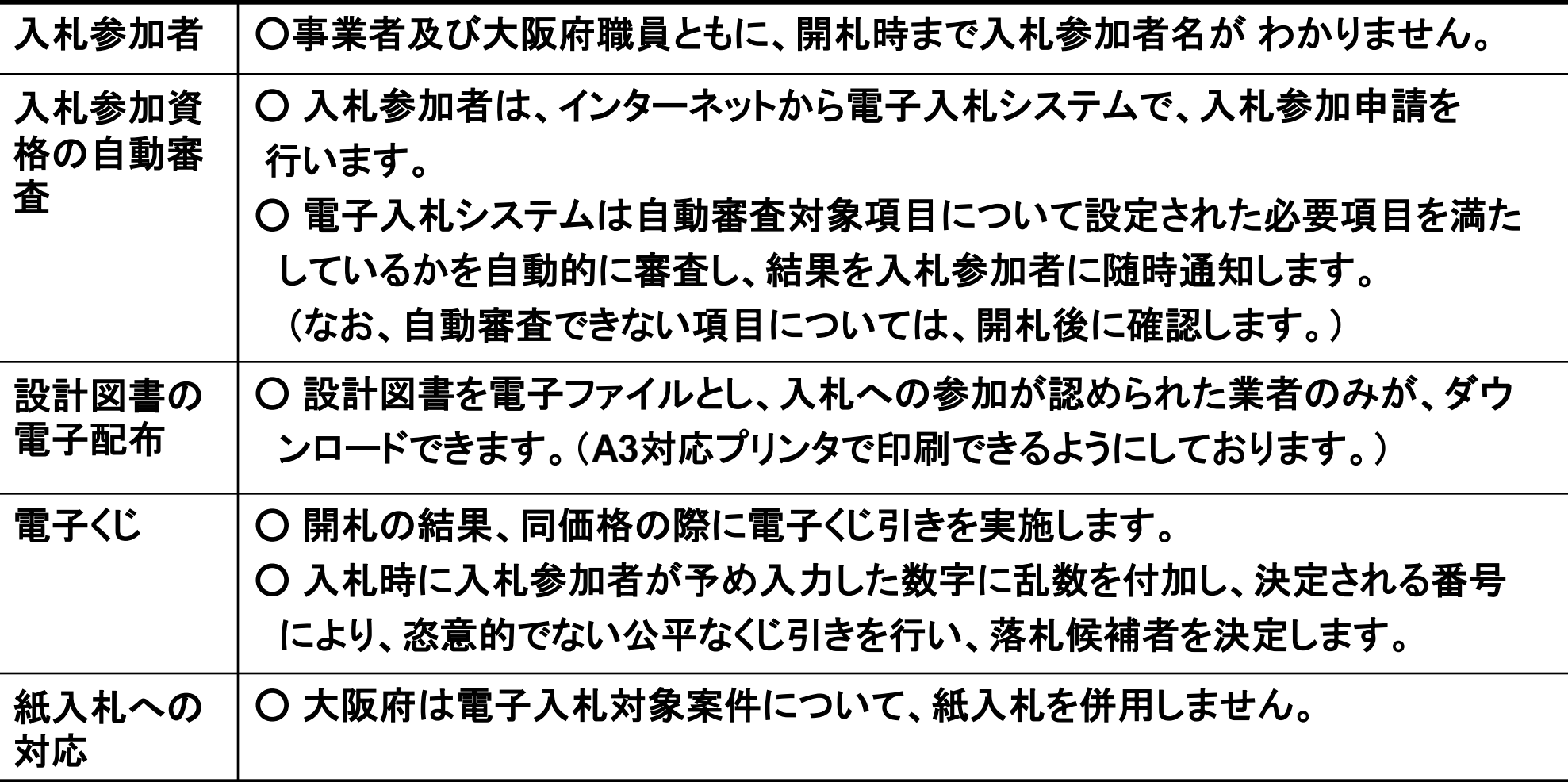

電子入札の流れ

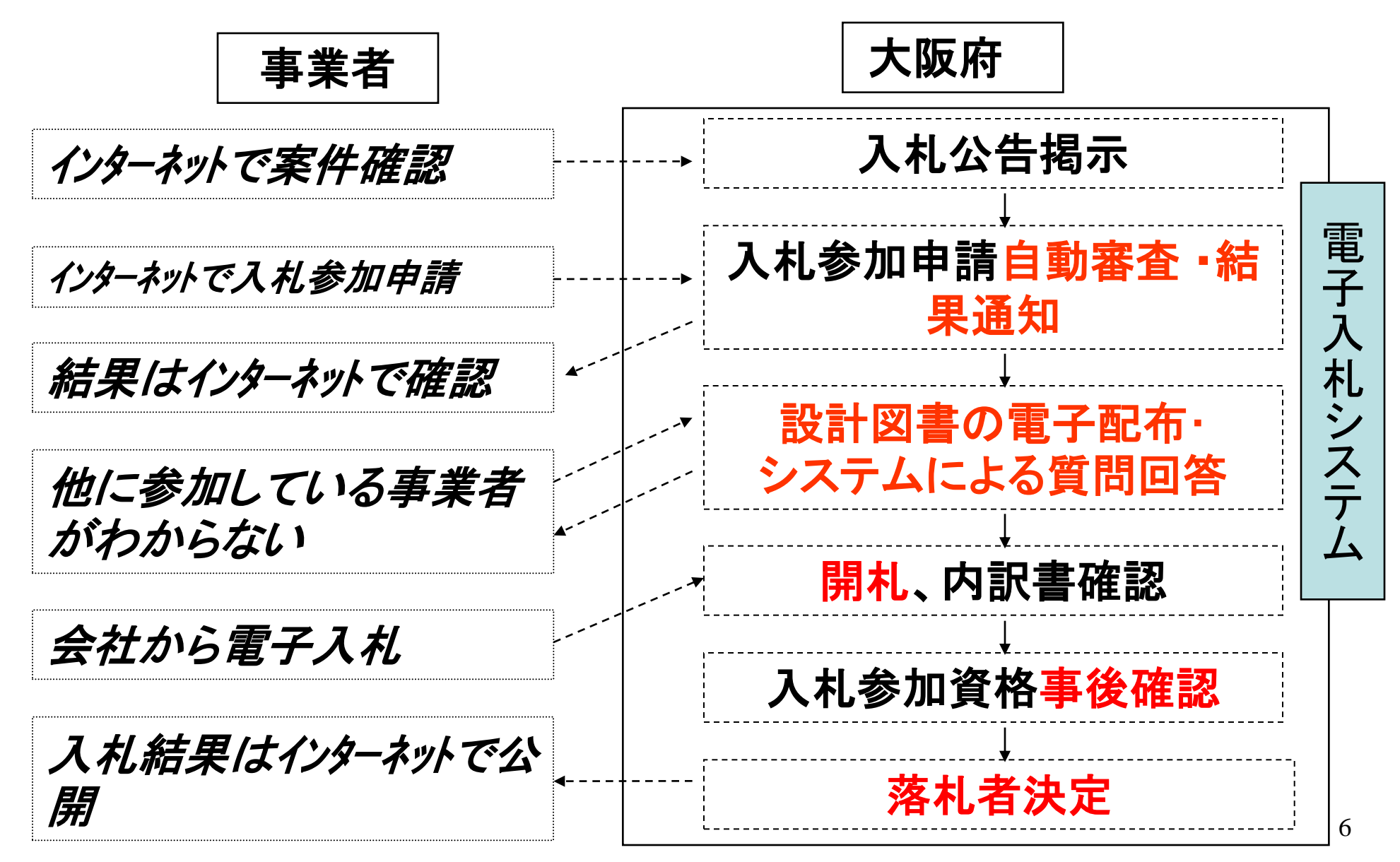

# 電子入札導入の経過

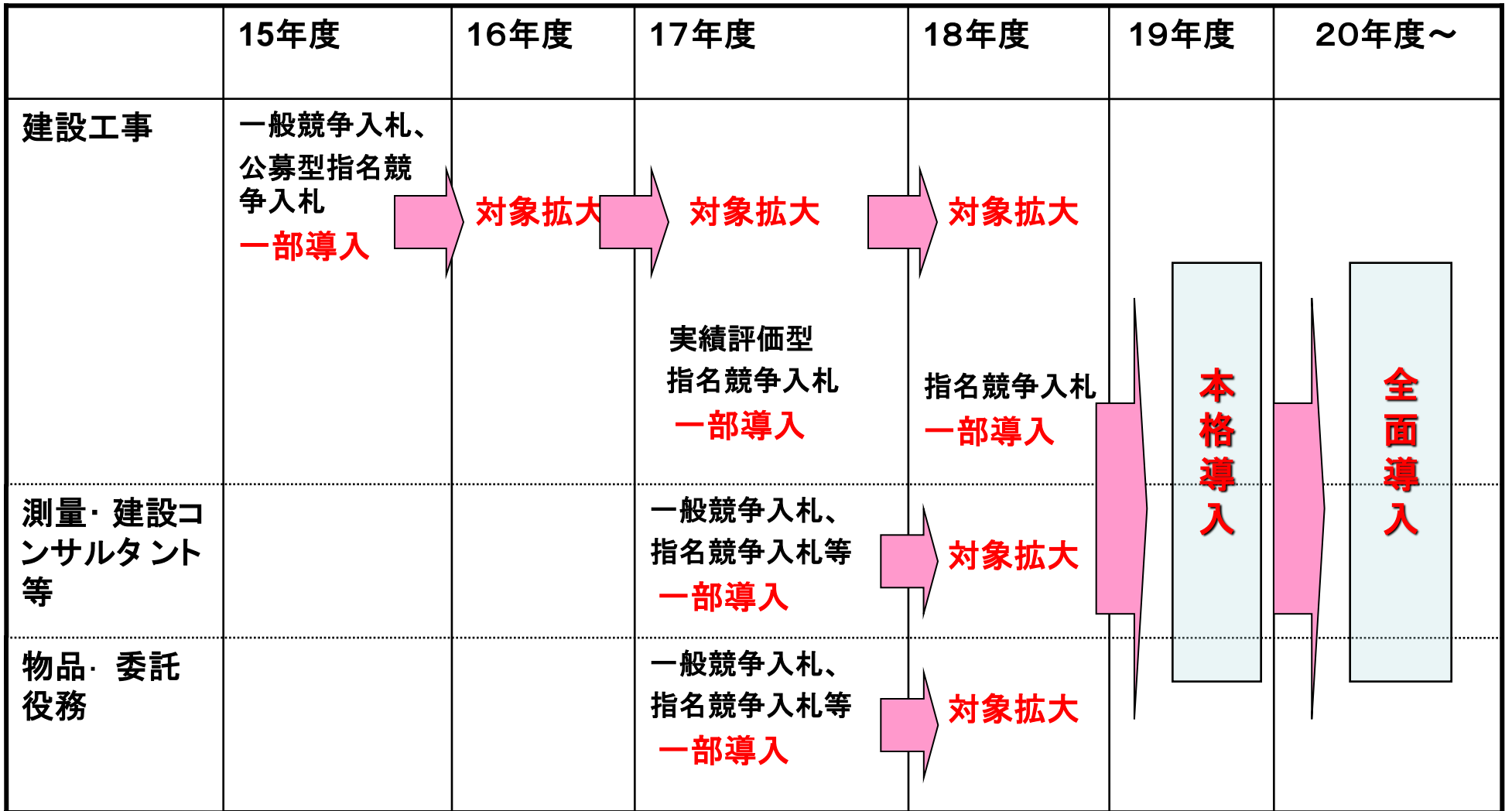

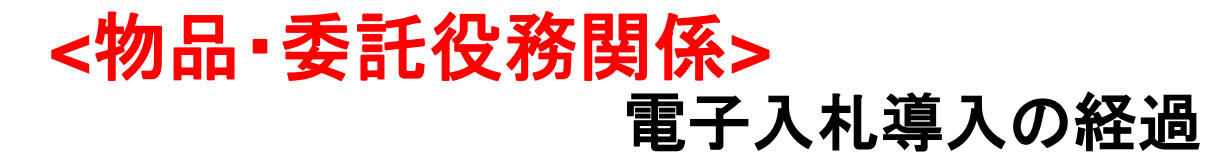

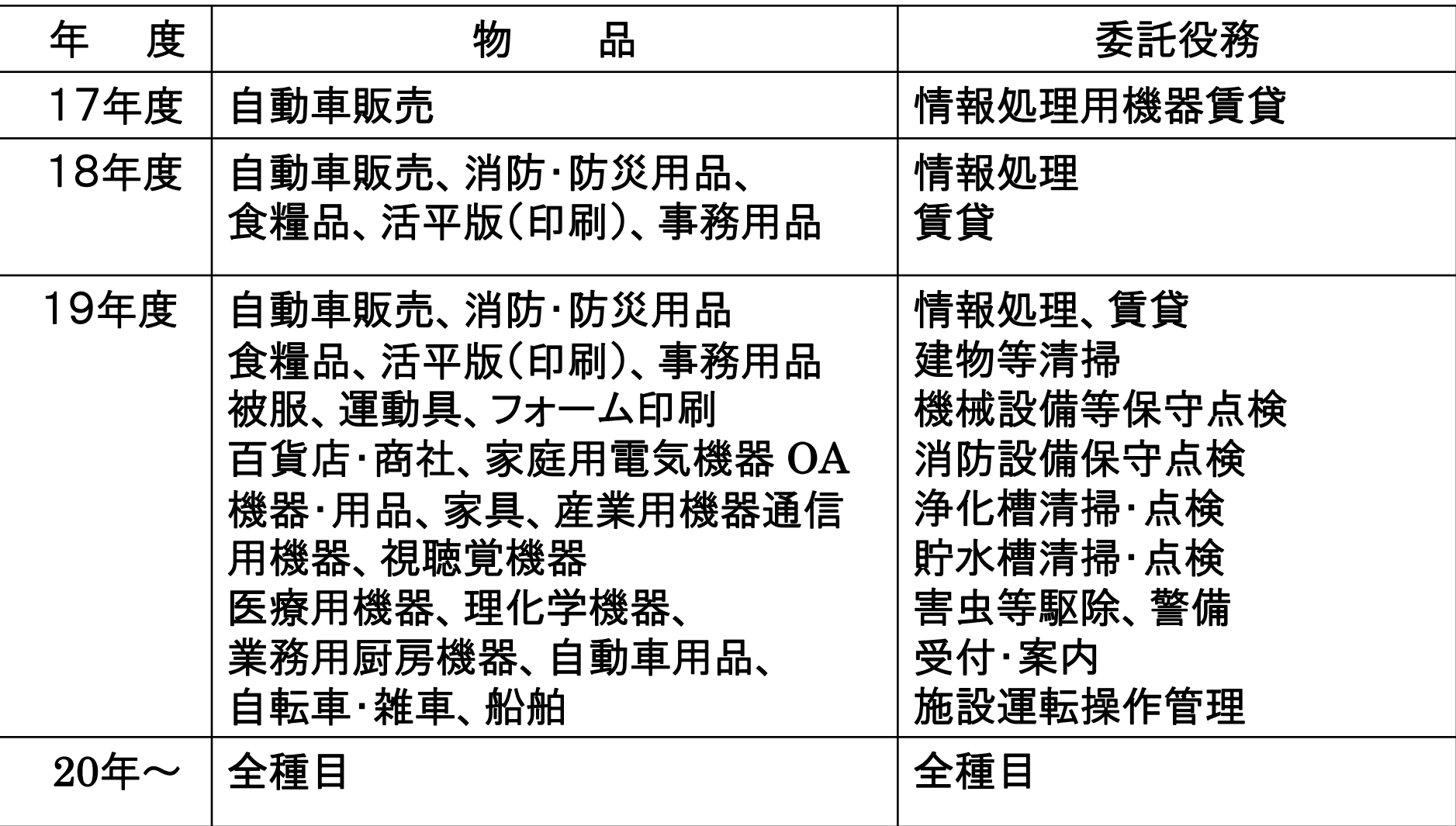

# 4 電子調達システム利用の留意事項

## 電子入札に必要なパソコン**(PC)**及びサービス

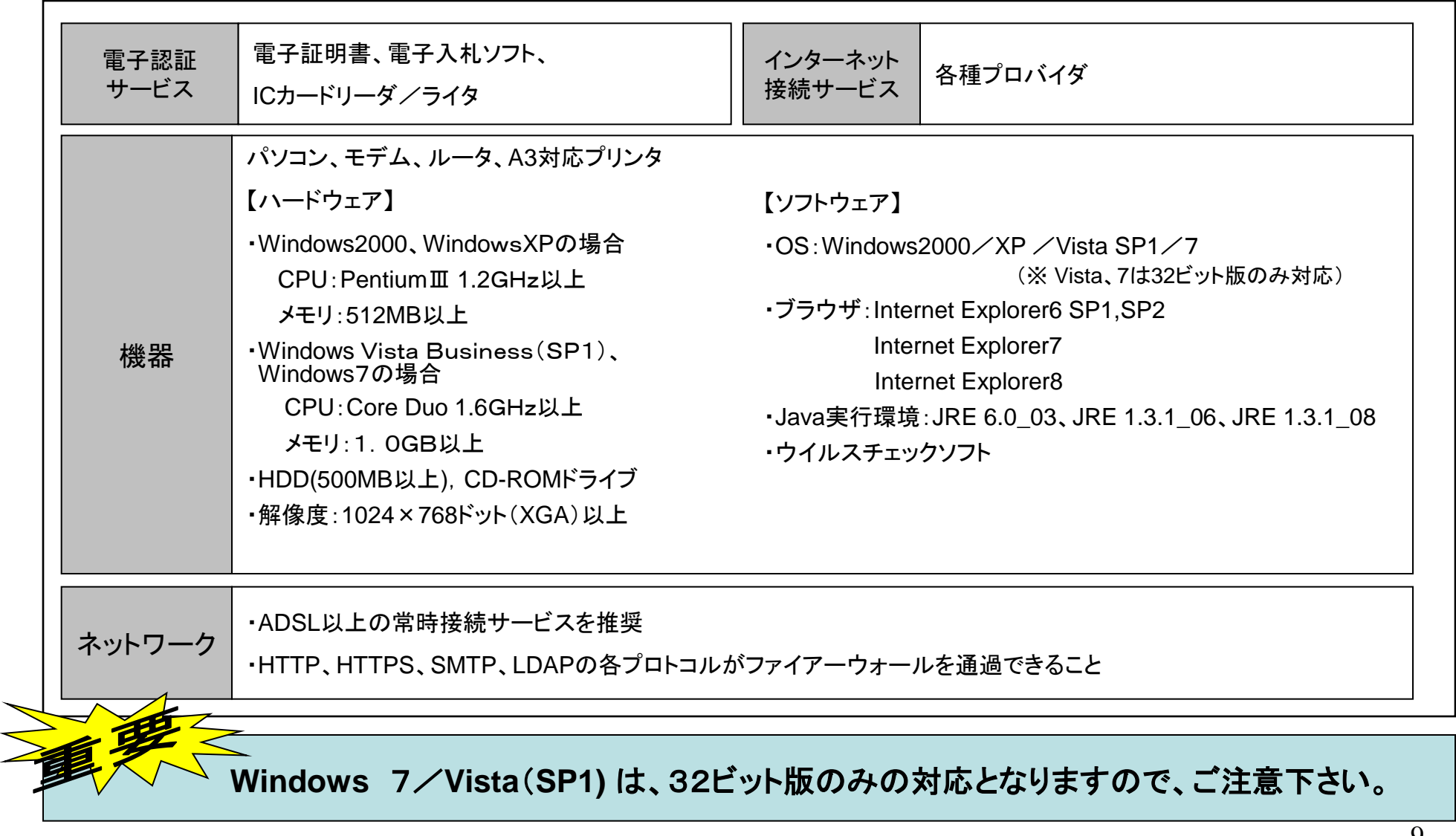

## 電子入札に参加するには、以下の**2**点が必要です。

## ① ICカードの取得

- 大阪府の電子入札に参加するためには、電子入札用ICカード及びカードリーダー が必要です。
- 国土交通省・大阪市等の電子入札コアシステムに登録されているICカードが利用で きます。
- 事前に大阪府の電子調達システムへICカード登録が必要です。
- 参加希望の入札案件の発注時期にあわせて、早めに登録をして下さい。
- 複数枚のICカード登録も可能です。
- ICカードが失効した場合は、電子入札には参加できませんのでご注意ください。 (大阪府の電子入札は、紙入札の参加を認めておりません。)
- ICカードの発行先は、電子調達(電子入札)システムホームページをご参照下さい。 http://www.nyusatsu.pref.osaka.jp/keiyaku/e-nyusatsu/

## ②入札参加申請

○ 電子申請による入札参加申請が必要です。

# ICカードの運用について (単体・経常JV・特定JVの相違点)

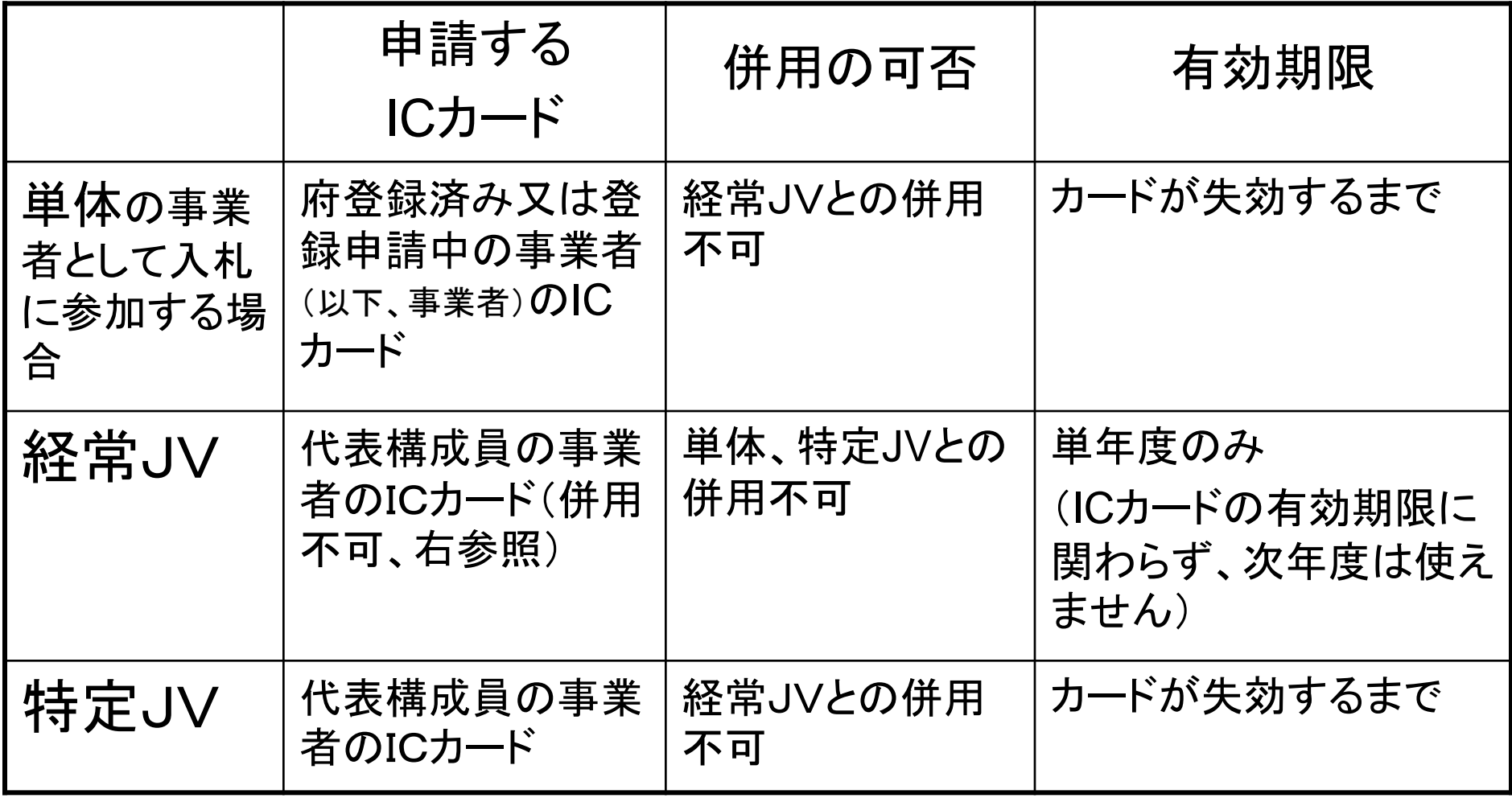

### \*経常**JV**は建設工事のみです。

## ○インターネットによる電子申請の流れ

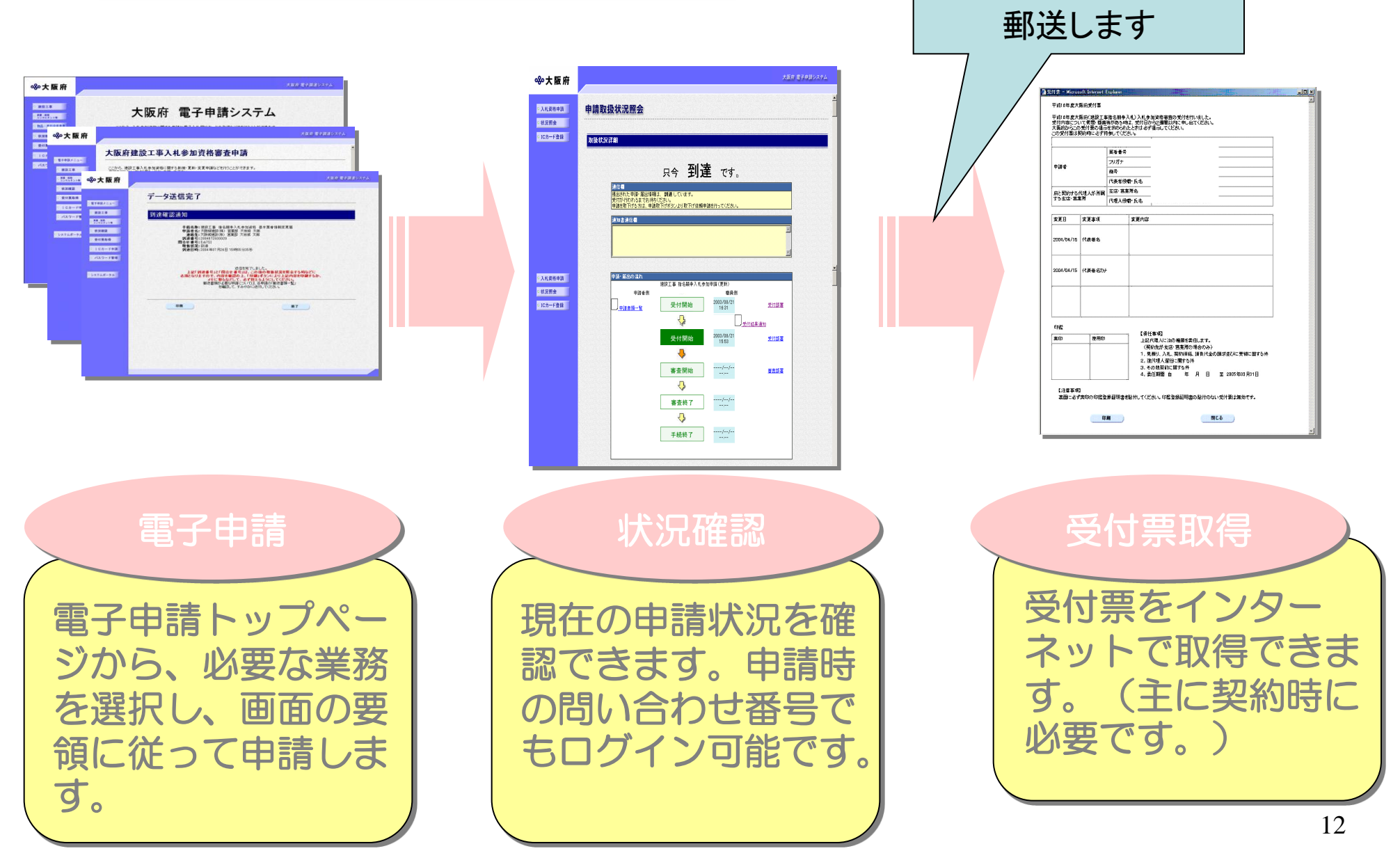

必要な書類を

大阪府に

# 入札参加資格審査申請の受付について

\* 「建設工事」 の平成**23**・**24**年度入札参加資格の審査申請は 平成**22**年**11**月**19**日~**12**月**17**日の日程にて定期受付を実施したところです。 なお、この定期受付時に申請できなかった場合は、平成**23**年**4**月から随時に 申請できます。

(詳細は電子調達(電子入札)システムホームページをご覧下さい。)

\*「測量・建設コンサルタント等」は、随時に受付を行っています。 (平成**22**・**23**年度入札参加資格となります。)

\*「物品・委託役務関係」の平成**23**・**24**年度入札参加資格の審査申請は 平成**22**年**11**月下旬から、随時に受付を実施しています。

建設工事、測量・建設コンサルタント等、物品・委託役務の入札参加資格審査申請・資格 者登録内容の変更及び口座登録等は、インターネットによる電子申請を行っていただく 必要があります。

### ○建設工事、測量・建設コンサルタント等入札参加資格審査申請 には以下の手続があります。

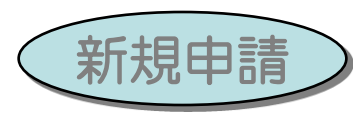

初めて資格の審査申請を行う方、現時点で資格者登録のない方が 申請する際に用いる機能です。

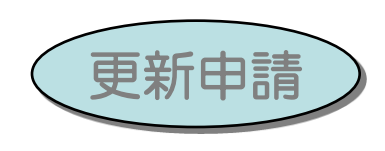

既に資格者登録をしている方が用いる機能です。通知済みの 業 者番号(ID)・パスワードもしくは登録済みICカードでの ログインが必要です。

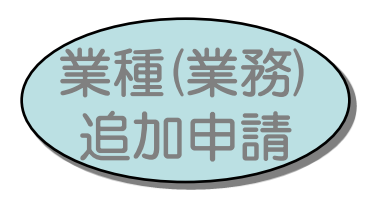

現時点で資格者登録のある方で、業種(業務)の追加を申請 する際に用いる機能です。

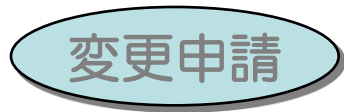

資格者登録内容(業者基本情報・業種(業務)情報等)に対して 変更を行う場合に用いる機能です。

## ○物品・委託役務関係入札参加資格審査申請には以下の手続があります。

新規申請 ) 初めて資格の審査申請を行う方が申請する際に用いる機能 (資格未登録) です。

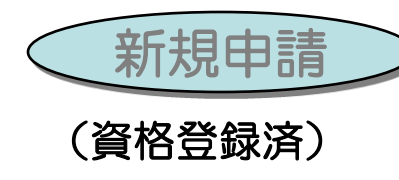

過去に資格者登録があったる方が用いる機能です。 通知済みの業者番号(ID)・パスワード もしくは登録済みICカードでのログインが必要です。

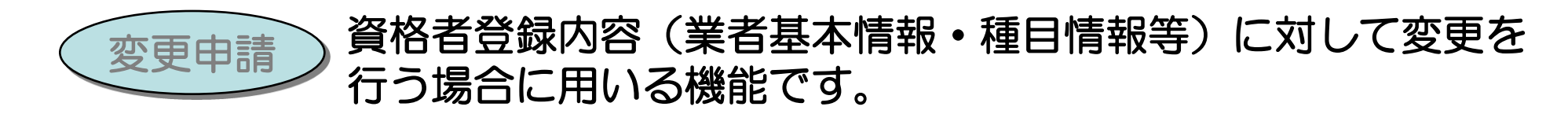

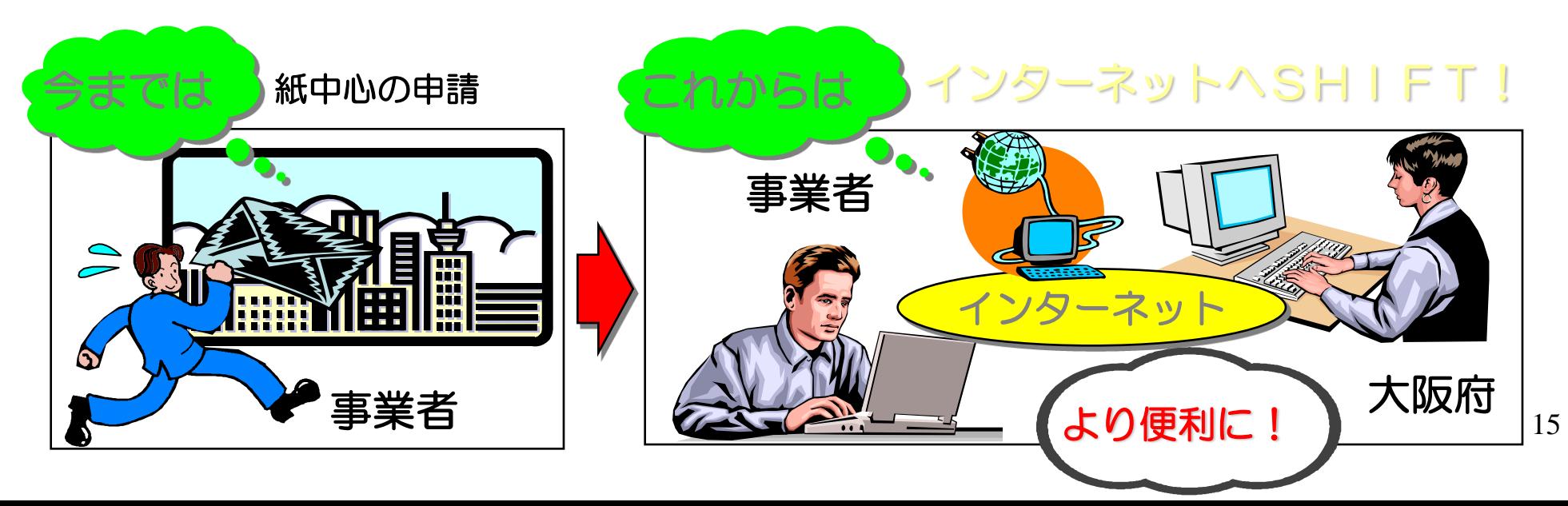

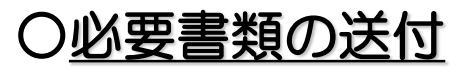

医图图图

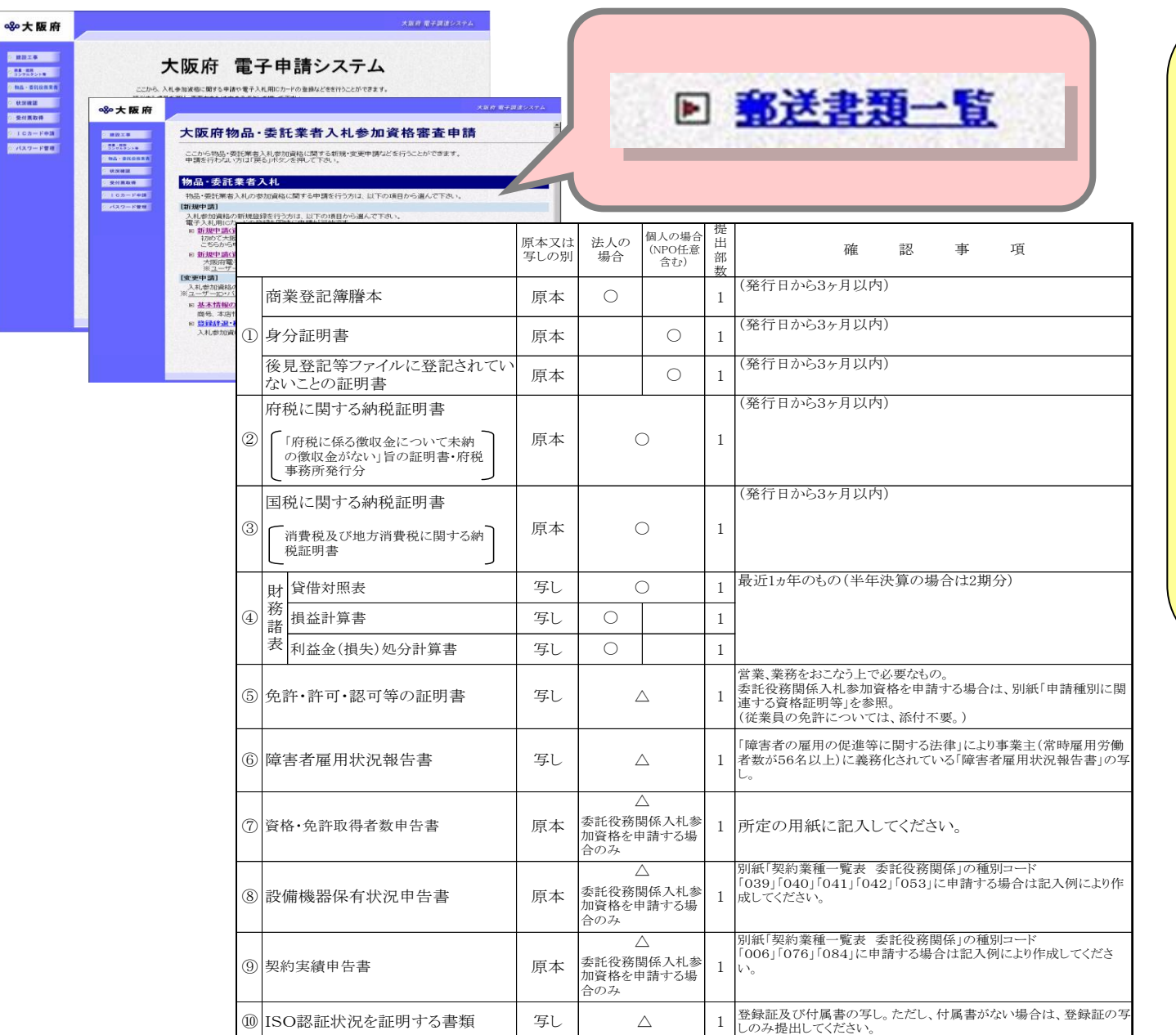

インターネットによ る入札参加資格の審 査申請を済まされた 方は必要書類を郵送 してください。

申請メニューの「郵 送書類一覧」を選択 すると一覧が表示さ れます。

# 電子調達システム利用上の注意点

## 1 ID・パスワードが必要

- ・ 電子調達システムによる入札参加資格の審査申請・変更、 IC カード登録には、ID・パスワードが必要です。(大阪府に登録済み の電子入札用ICカードの利用も可能です。)
- 2 ID·パスワードの管理について
	- ・ 各登録業者の方にID・パスワードをお渡ししています。
	- · パスワードは、システムで変更ができますので、定期的に変更す るなどの管理をしていただきますようお願いします。

## 3 使えない文字(外字)の運用

 ・ 電子調達システムはJIS第一水準及び第二水準の漢字での運用を行なっています。これらに該当しない「外字」については、 適切な「当て字」を入力していただき、「当て字」欄を画面にて チェックしてください。

また、別途、契約局へ「外字届」の提出をお願いします。

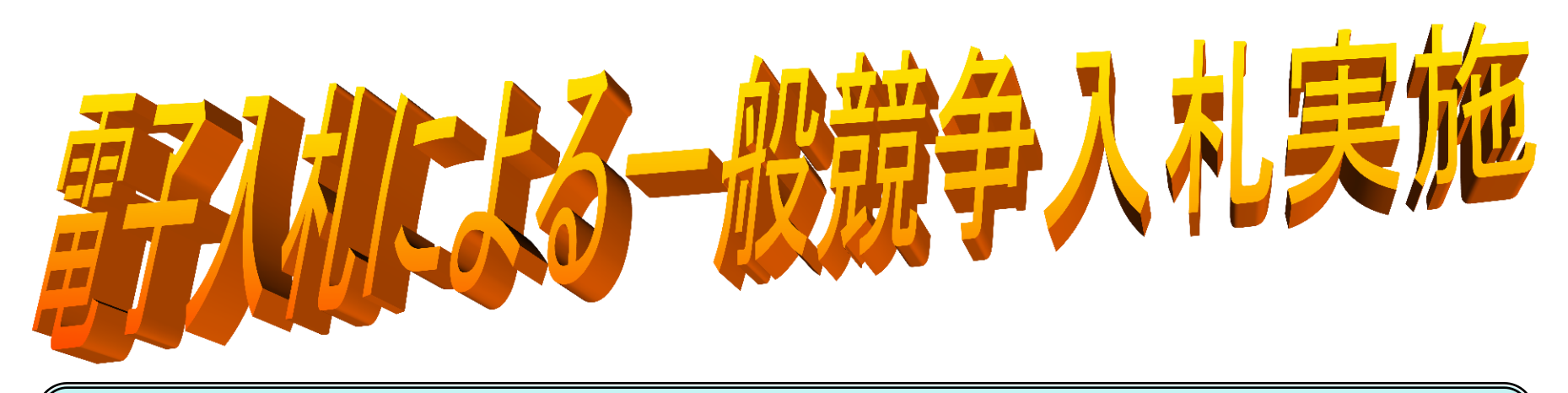

大阪府では、電子調達システムを活用し、建設工事、測量・建設コンサルタ ント、物品、委託役務関係業務を対象に、入札参加資格の審査申請、入札・開 札、契約手続の電子化を推進しています。

平成20年度から、原則として全ての建設工事、物品・委託役務関係業務の入札を一般 競争入札で実施しています。 ※ 測量・建設コンサルタント委託は、一般競争入札へ移行できるものから切り 替えています。

> これまでの紙入札を、電子入札に切り替えています。 一般競争入札は、電子入札で実施しています。

インターネットでの案件情報等公開について(案件情報)

### 大阪府電子調達(電子入札)システムホームページ

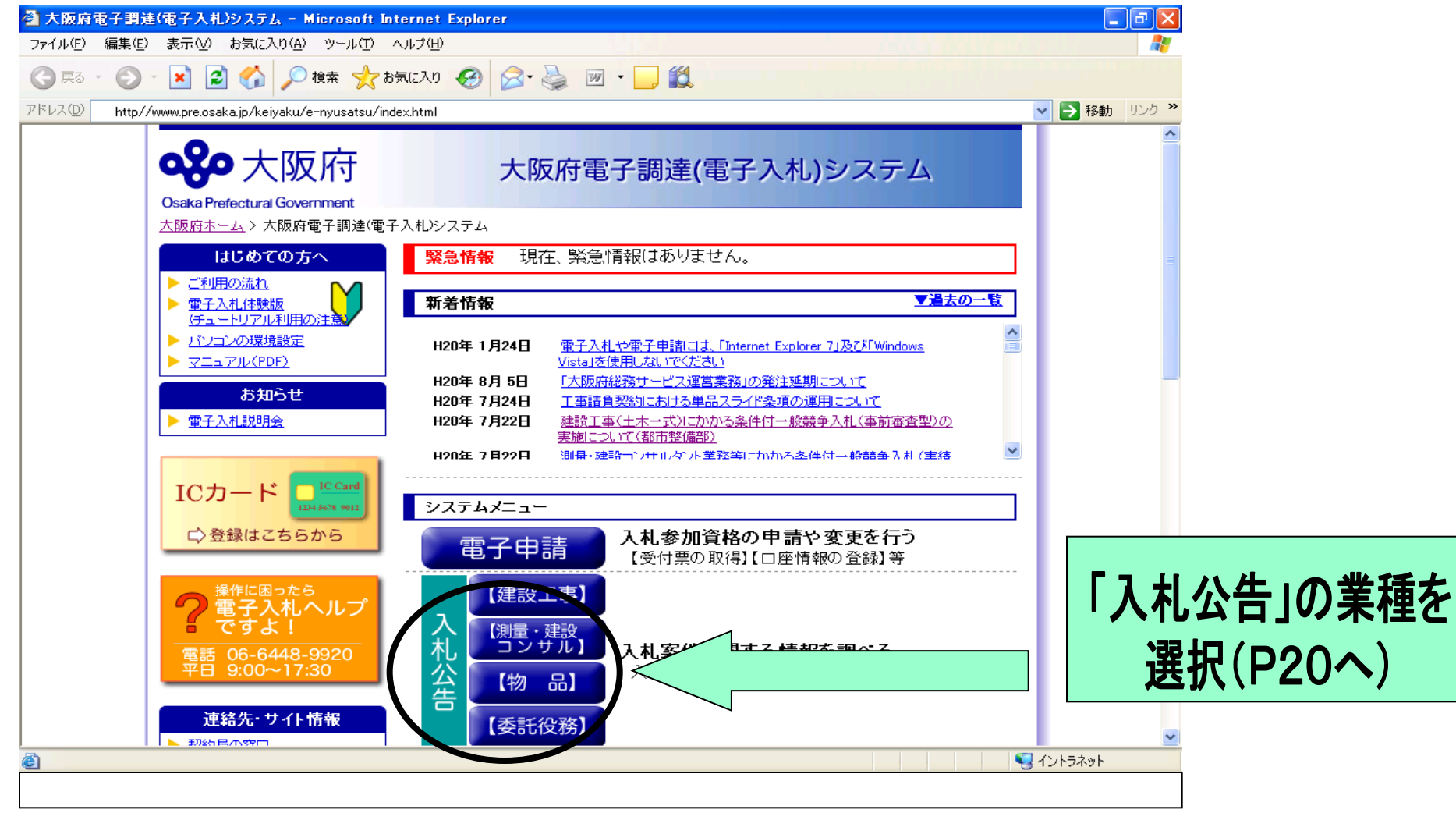

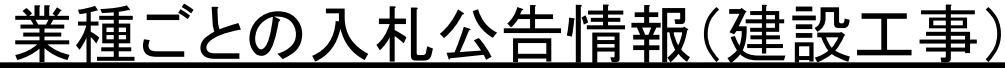

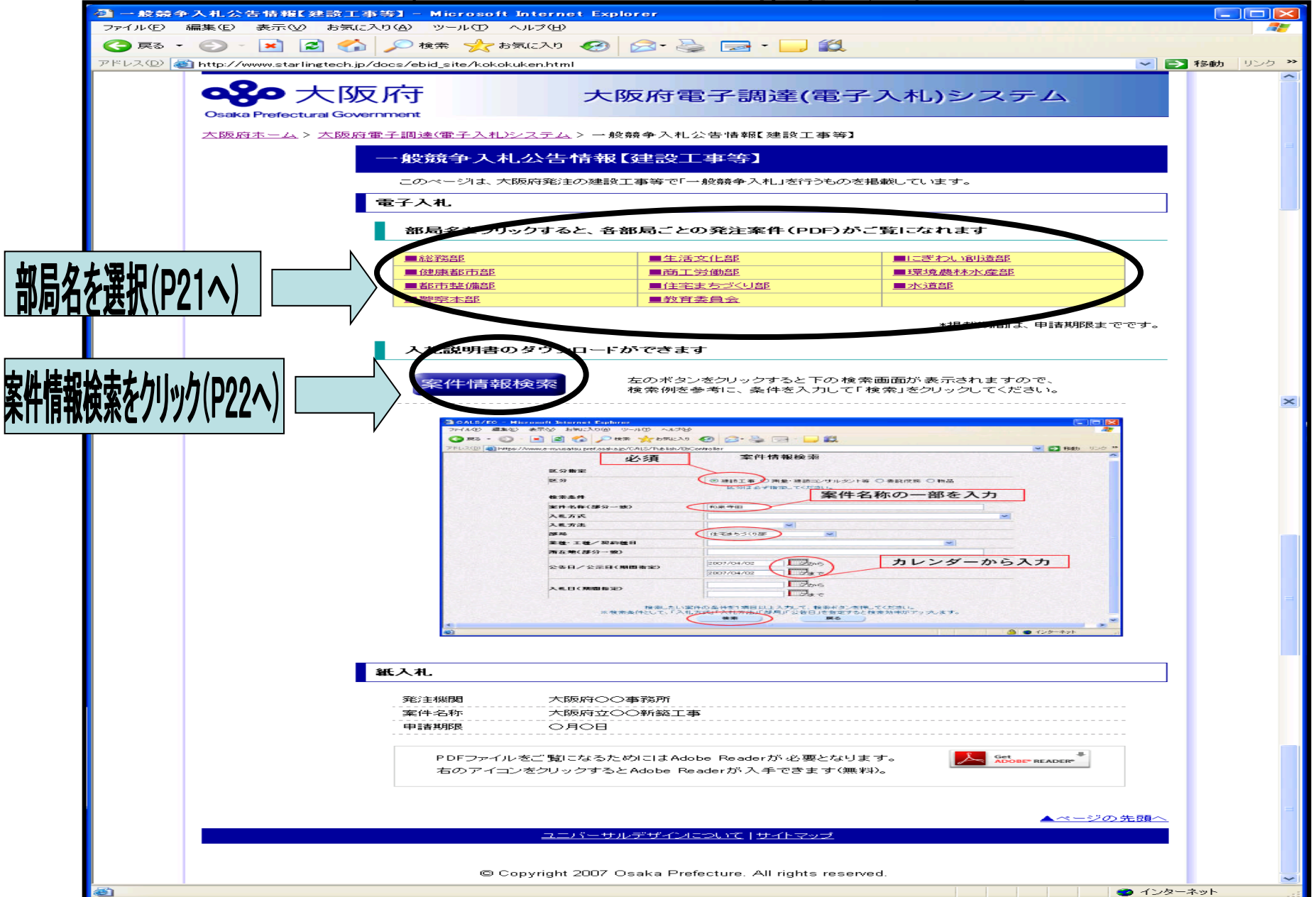

20

## 部局ごとの発注情報(建設工事)

※予定価格については、あくまで目安ですので、必ずシステムで確認してください。

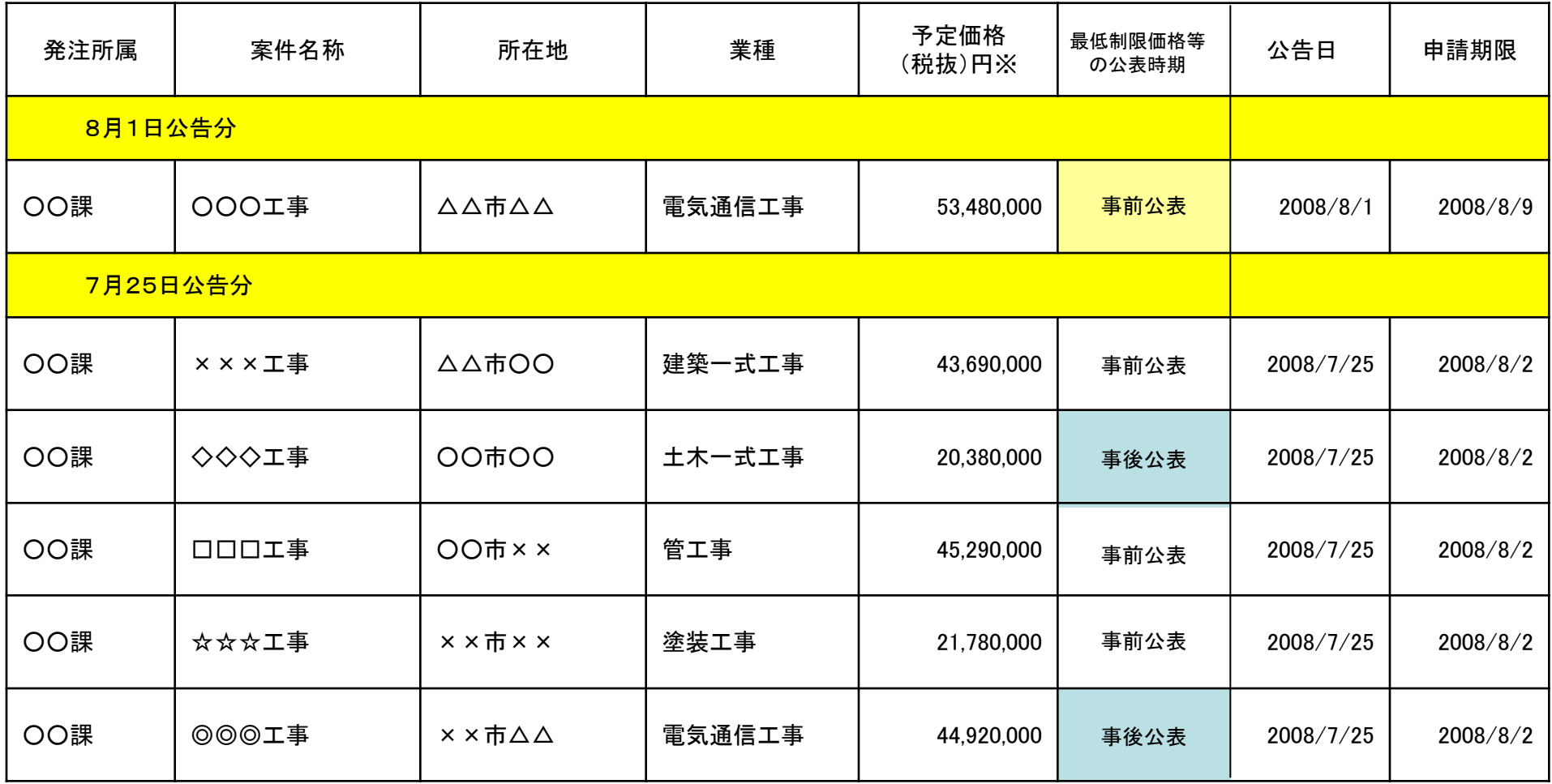

案件情報検索画面

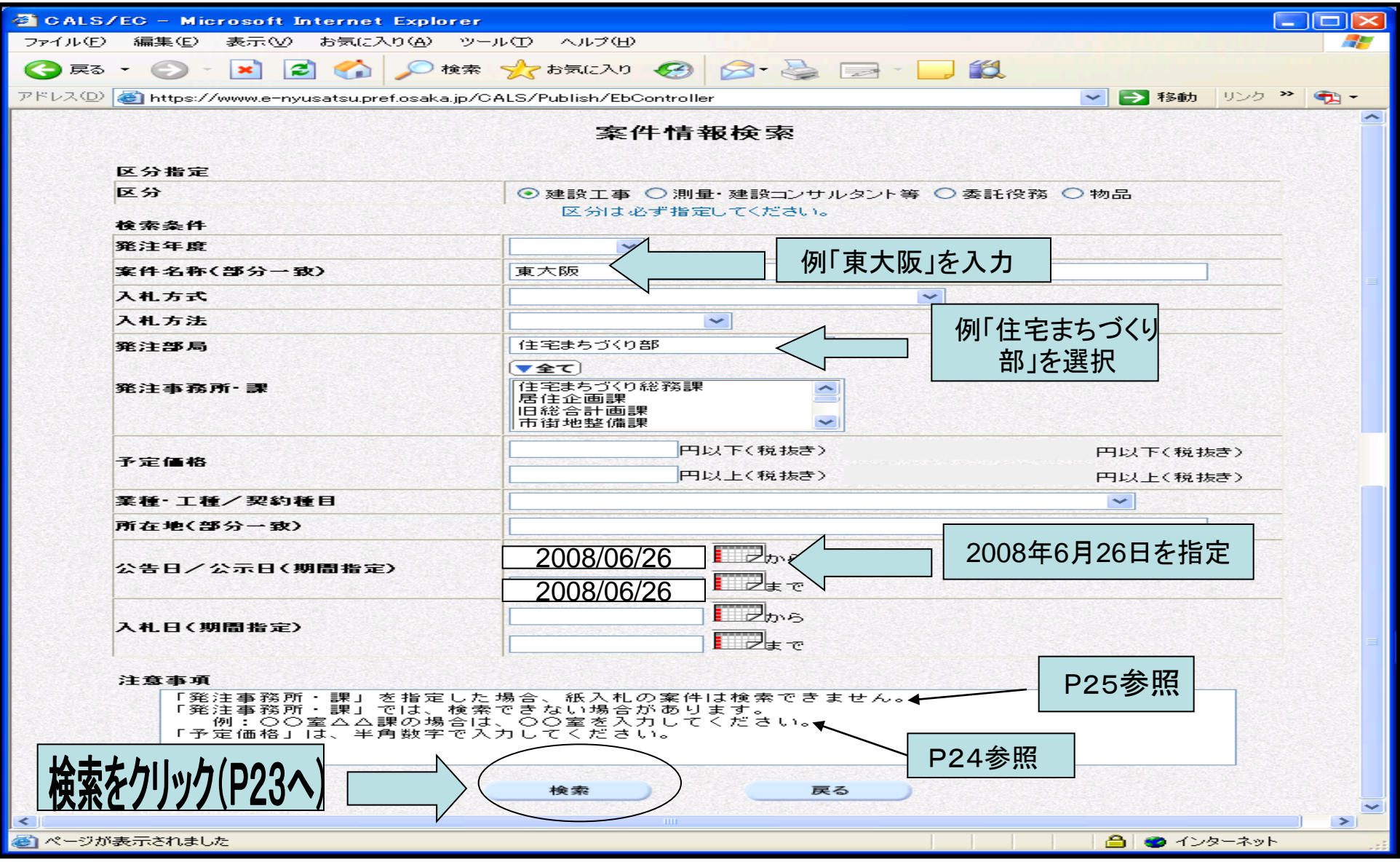

案件情報一覧

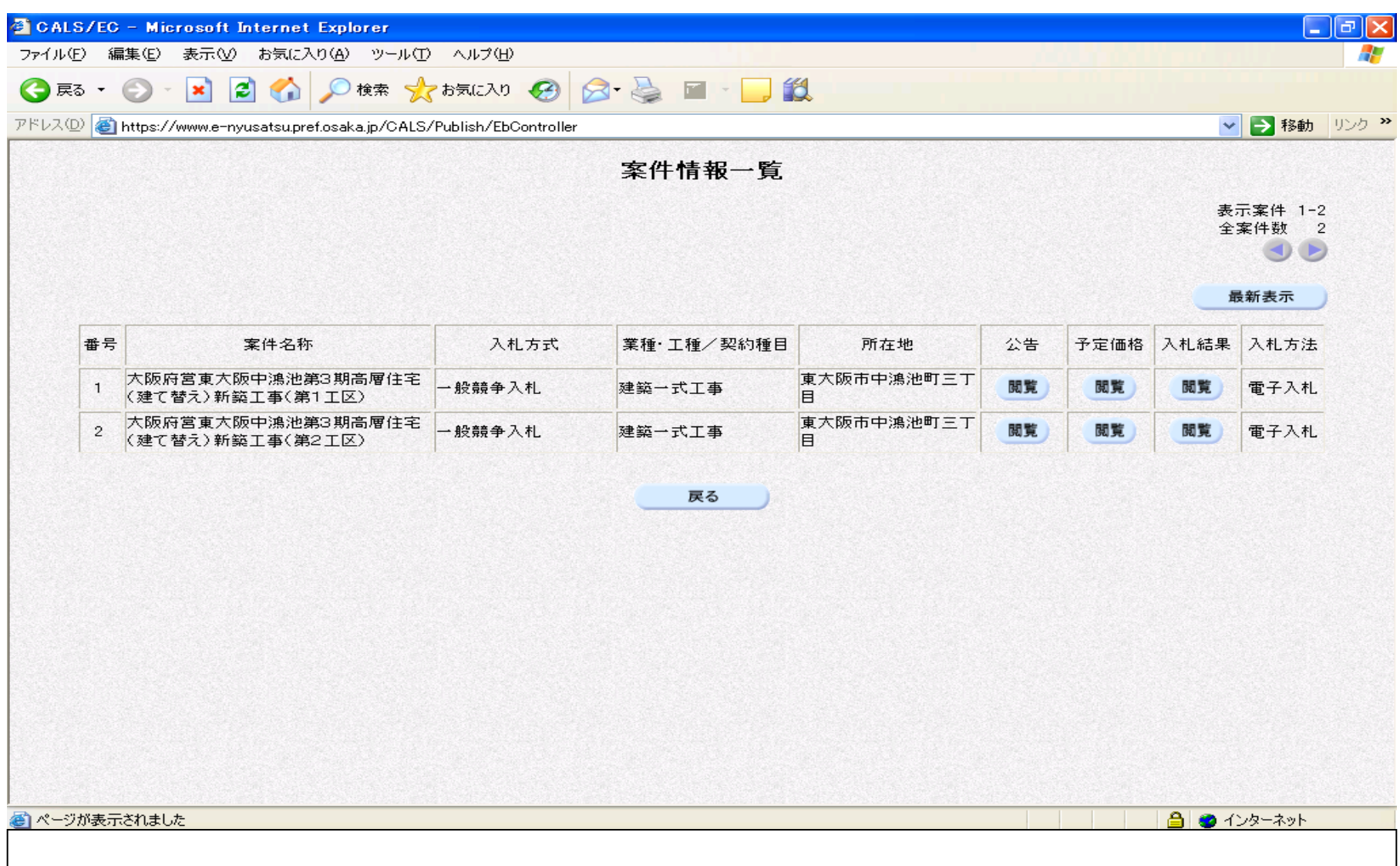

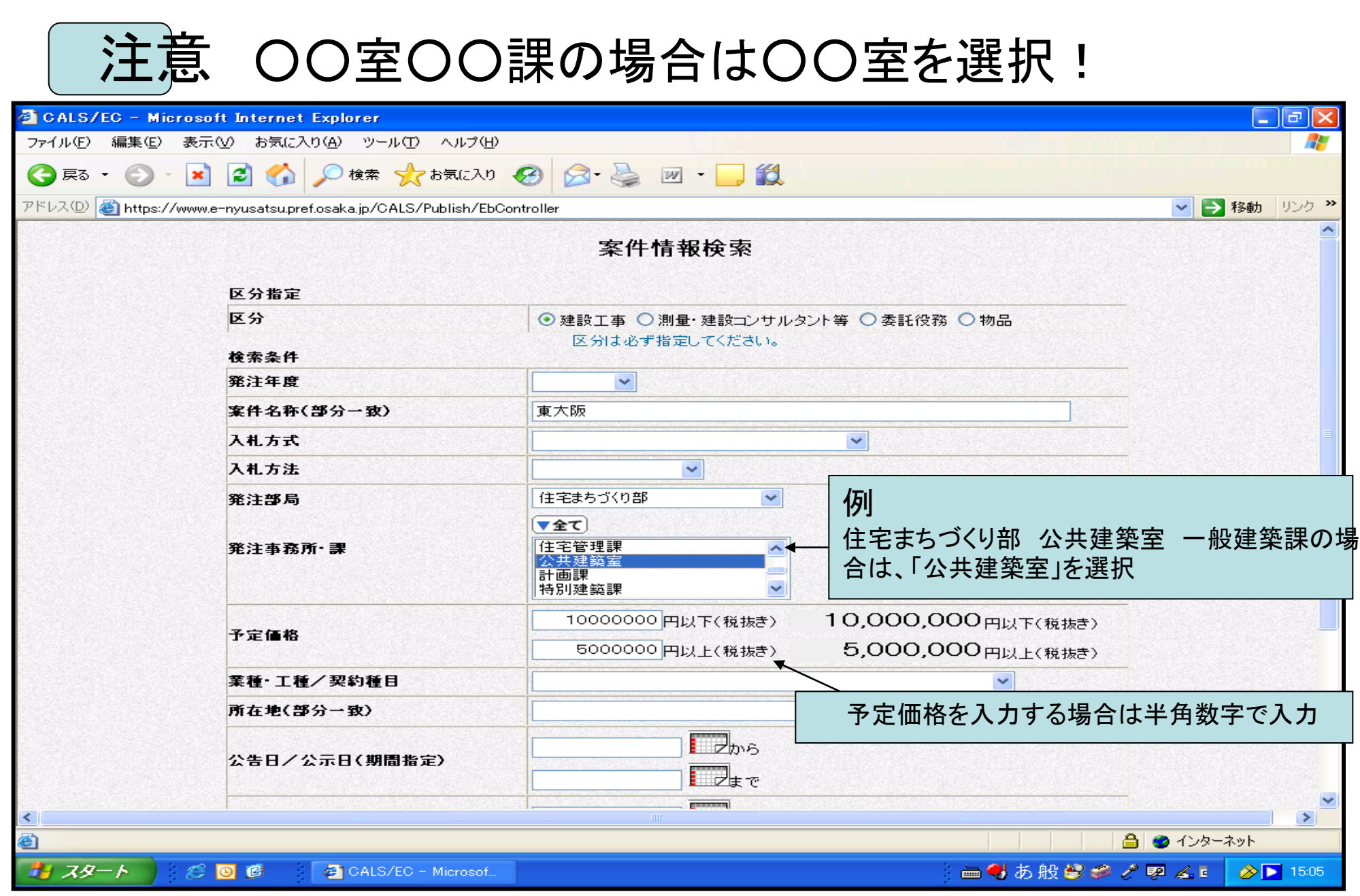

# 紙入札案件を検索する場合の注意事項

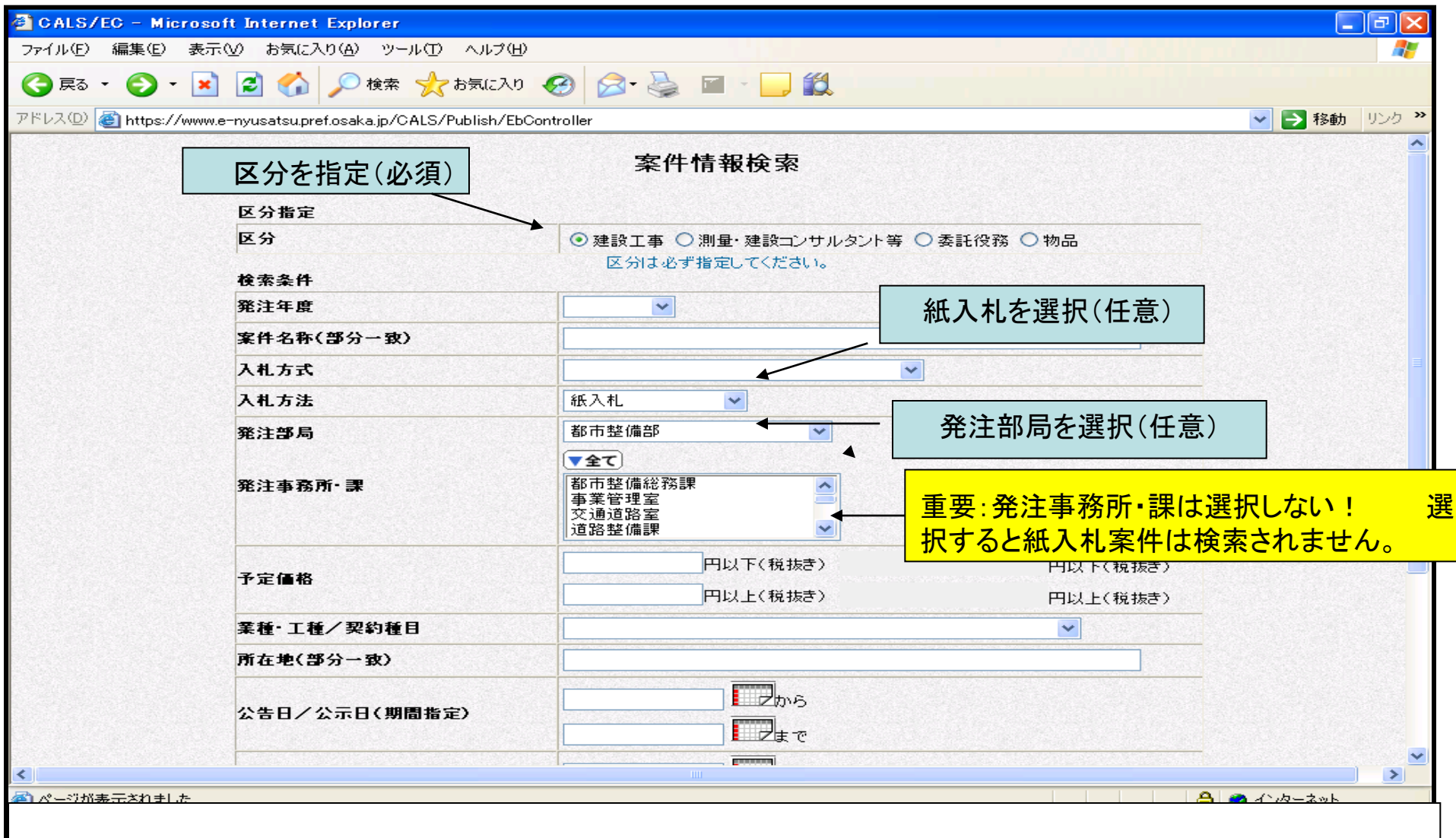

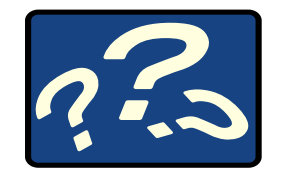

# 電子調達QA

- Q1 パソコンやシステムの操作に不安がありますが、サポートはありますか?
- A1 大阪府電子調達(電子入札)システムのホームページをご覧ください。 (<http://www.nyusatsu.pref.osaka.jp/keiyaku/e-nyusatsu/> )
	- 操作マニュアルやFAQ(よくある質問)を掲載しています。
	- 「電子入札ヘルプですよ!」に相談することもできます。
- TEL 06-6448-9920 平日9:00~17:30
- Q2 これまで電子入札の経験がないのですが、体験できるような機会はありますか?
- A2 大阪府電子調達(電子入札)システムホームページ上の「電子入札体験版」で体験する ことができます。
- Q3 システムの利用時間は?また、タイムアウトはありますか?
- A3 入札説明書等の質問・回答、入札の参加申請、設計図書の交付や質問・回答、入札書 の提出等は日時が定められていますので、入札説明書や発注概要書で確認しておいて ください。また、システムのタイムアウトはログイン後1時間(延長・一時保存機能はなし) です。 ?<br>28 源道(電子入札)<br><br>5. 275 Aの操作に不安がありますが、サポートはありますか?<br>
X. 275 Aの操作に不安がありますが、サポートはありますか?<br>
X. 275 Aの全社の会社のポームページをご覧ください。<br>
X. 2764342 Aの全社会社のインターの公式を受けることを持ちますが?<br>アストリに相談することもできます。<br>2020 平日9:00~17:30<br>アストリに相談することもできます。<br>2020 平日9:00~
- Q4 パソコンの調子が悪くなったり、通信状況によってシステムに入れなくなったらどうした らいいのですか?
- A4 修理等に時間がかかる場合は、契約局にご連絡いただいた上で、ICカードと入札書提 出時に添付する内訳書等のファイルをご持参ください。契約局に備えていますサポート 用のパソコンから入札を行ってください。

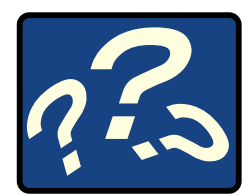

電子調達QA

### Q5 国土交通省で利用しているICカードで大阪府の電子入札に参加できますか?

A5 参加できます。他府県や市町村で実施しているコアシステムの電子入札にも参加でき ます。ただし、お持ちのICカードを大阪府電子調達システムに登録をする必要がありま す。

### Q6 物品公開見積合せと電子入札はどう違うのですか?

A6 物品公開見積合せとは、大阪府が予定価格160万円以下の物品(一般物品)を購入す る場合、物品調達システムを使って購入する手続きのことです。予定価格が160万円を 超える物品を購入する場合は、電子調達システムを使って電子入札を行います。物品調 達システムと電子調達システムは異なるシステムで、物品調達システムはログインにID とパスワードのみ必要でICカードは不要です。しかし、電子調達システムにログインする にはICカードが必要になります。 **ては、事実を取り続けては、これまでと同様などのようにはいかって、通過する物品公開見積合せとは、大阪府が予定価格160万円にする。 物品公開見積合せと電子入ればどう違うのですか? 物品公開見積合せとは、大阪府が予定価格160万円以下です。 物品公開見積合せとは、大阪府が予定価格160万円以下です。 物品公開見積合せとは、大阪府が予定価格160万円以下です。 かいかん まずまえる物品調達システムを使って購入する手続きのことで電話を入力を** 

Q7 建設工事の条件付き一般競争入札とは、どのような入札参加条件を設定されるので しょうか?

A7 現在のランク(等級)を維持し、これまでと同様に地域要件、発注部局ごとの一者一工 種などを主な条件として設定します。C・Dランクの方については、地域性を考慮した入札 参加条件を設定します。なお、その他の詳細な条件については、入札案件毎に設定しま

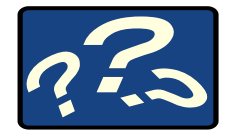

# 電子調達QA

- <sup>28</sup> ??? Q8 入札参加申請または入札書等をシステムで提出しようとしたら、「ただいまサーバと 通信中です。しばらくお待ち下さい。」との表示がでて、なかなか次画面に遷移しない 場合がある。どうすればいいのですか?
- A8 「ただいまサーバと通信中です。しばらくお待ち下さい。」との表示がでてなかなか 次画面に遷移しない場合でも、10分程度はお待ちいただくようお願いします。

 入札参加申請及び入札書等の提出については、期限直前には混雑が予想されます ので、できるだけ時間的余裕を持って行っていただくようお願いします。

- Q9 ICカード登録は、いつすればいいのですか?
- A9 ICカードを取得されればいつでも登録することができます。なお、ICカード登録から システムに反映されるまで30分程度必要になりますので、電子入札に参加される場 合は、余裕をもって登録されることをお勧めします。
- Q10 電子入札で、正常に入札書の提出が行われ、システムに到達しているか確認した いのですが?
- A10 『入札状況一覧』画面にて、以下の項目で判断してください。
	- (1)『入札/再入札/見積』欄で、『入札書提出』ボタンが表示されていない。
	- (2)『入札/見積/辞退届受付票』欄で、『入札書受付票表示』ボタンが表示されている。
	- (3)『入札書受付票表示』ボタンをクリックし、入札書受付票が正常に表示されている。

以上の項目が該当していれば、入札書の提出は正常に完了しています。

### ❏ 各種の手続き、入札情報などのご案内は、

大阪府電子調達(電子入札)システムホームページに掲載しています。

(<http://www.nyusatsu.pref.osaka.jp/keiyaku/e-nyusatsu/> )

 ❏ 電子入札に関する相談(システム操作や機器の設定等)は、 「電子入札ヘルプですよ!」にお問合せ下さい。

06-6448-9920 受付時間:平日9:00~17:30

### ― お問合せ先 ―

### 大阪府総務部契約局 大阪市中央区大手前2丁目

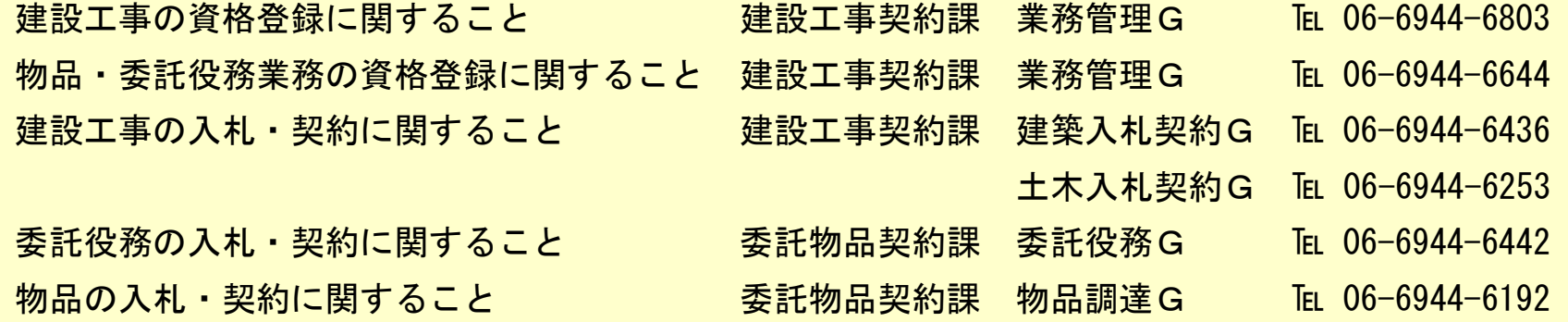

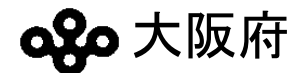

### □ 平成21年度建設工事競争入札参加資格を登録されている皆様へ

### 建設工事における受注希望工種について

建設工事競争入札(特定調達契約に係るものを除く。)については、建設業の振興を図る観点から、 建設業者の受注機会の均等化を目的とし、受注希望工種(一者一工種)の制度を設けています。

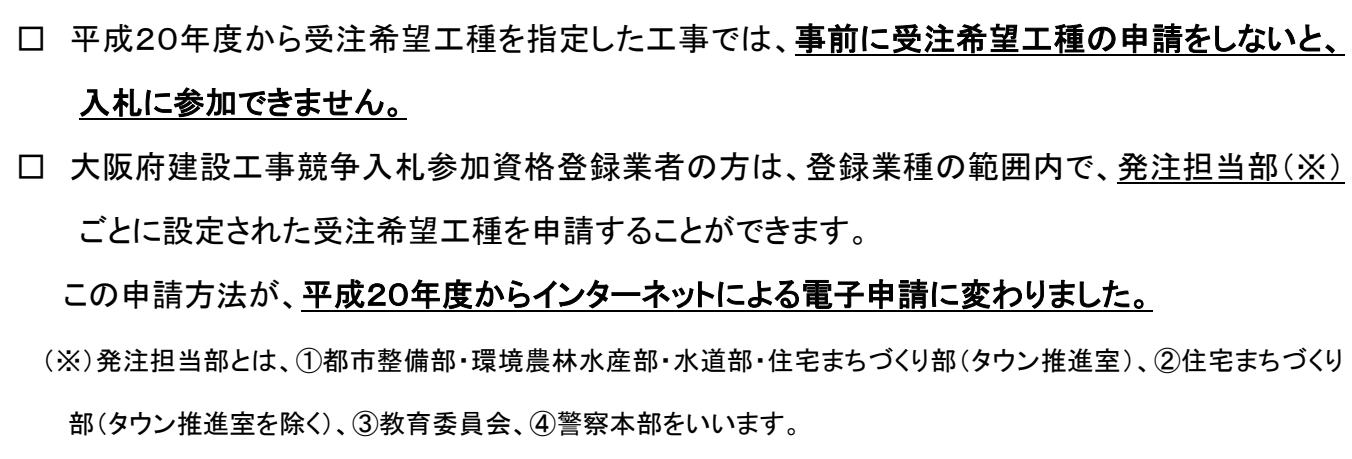

#### ❏ 受注希望工種に関するご案内は、

#### 大阪府電子調達システムホームページに掲載しています。

(http://www.nyusatsu.pref.osaka.jp/keiyaku/e-nyusatsu/)

### 【運用方法】

#### ❏ 入力時の条件について

(1) 入札参加資格登録業種であること。

(2) 発注担当部ごとに1工種のみ選択して入力することが可能です。

都市整備部・環境農林水産部・水道部・住宅まちづくり部(タウン推進室)は、ひとつの発注 担当部とします。この発注担当部に、既に届出をしている方については、その情報を平成20年 度の登録に移行していますので、今回、インターネットによる新たな申請の必要はありません。 なお、既に届け出ておられる情報が正しく移行されているか、念のため、受注希望工種の申請 画面により確認してください。

#### ❏ 年度途中の変更について

- (1) 当該年度に一度も当該発注担当部が発注する建設工事に入札参加したことがない者
	- ⇒ 入札参加するまでは、1回に限り変更が可能です。

(入札参加申請した後に変更する場合は、必ず電子入札システムによりその案件の 「辞退届」を提出する必要があります。)

(2) 当該年度にすでに当該発注担当部が発注する建設工事に入札参加している者

#### ⇒ 変更できません。

※都市整備部・環境農林水産部・水道部・住宅まちづくり部(タウン推進室)をひとつの発注担当 部としますので、何れかの所属の建設工事に入札参加した時点で変更はできません。

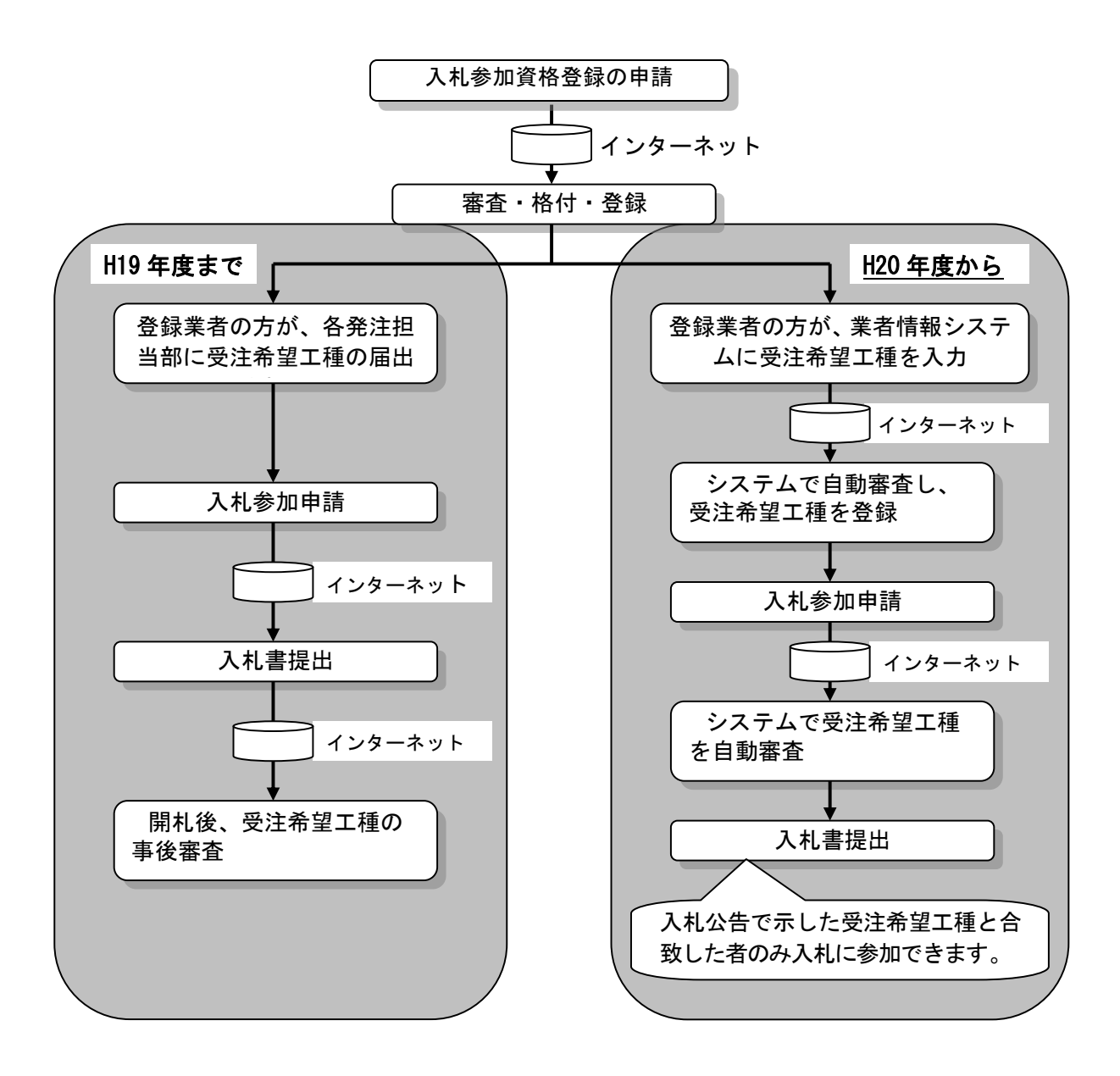

### お問合せ先

【システム操作に関すること】

「電子入札ヘルプですよ!」 ℡06-6448-9920

【制度及び工事内容等に関すること】

都市整備部 事業管理室 契約管理グルプ ℡06-6944-6038

箕面整備事務所 工務課  $\ln 072 - 722 - 9997$ 

住宅まちづくり部 公共建築室(建築工事) ℡06-6944-9349・7978

 $(\mathrm{3} \times \mathrm{1})$   $\mathrm{E}$   $\mathrm{E}$  0 6 - 6 9 4 4 - 8 0 1 3

タウン推進室 整備課 契約・検査ゲルプ Mu072-429-9242 環境農林水産部 検査指導課 総務・契約グループ - ℡06-6944-6741 水道部 事業管理室 調整課 契約・検査指導ゲルプ ℡06-6944-6865 教育委員会 施設課  $\text{Im } 06 - 6944 - 9386$ 警察本部 施設課 審査係 ℡06-6943-1234 内線22710